A Northern Illinois University Academic Computing Services Workshop

#### UNIX Internet Utilities

Michael G. Prais Swen Parson 120 753-1057

This workshop is a series of examples of the utilities that you can use to navigate the Internet. The following utilities are examined.

> Telnet for access to a UNIX system in ACS Tn3270 for access to MVS/SuperWylbur at NIU Ftp for file transfer from McGill University in Montreal Archie for ftp information from Gopher for information about University of Minnesota Ping for testing a connection to a system Nslookup for information on Internet addresses

#### Telnet for Access to UNIX System at ACS

Telnet provides terminal access to multiple remote systems on a packet-switched network for entering arbitrary commands that are interpreted by the remote system.

Multiuser systems on campus are generally on the NIU packet-switched network "NIUnet". They can be reached by other workstations on this network or by other workstations which are directly connected (or dialing-in to the Micom RS232C circuit switch).

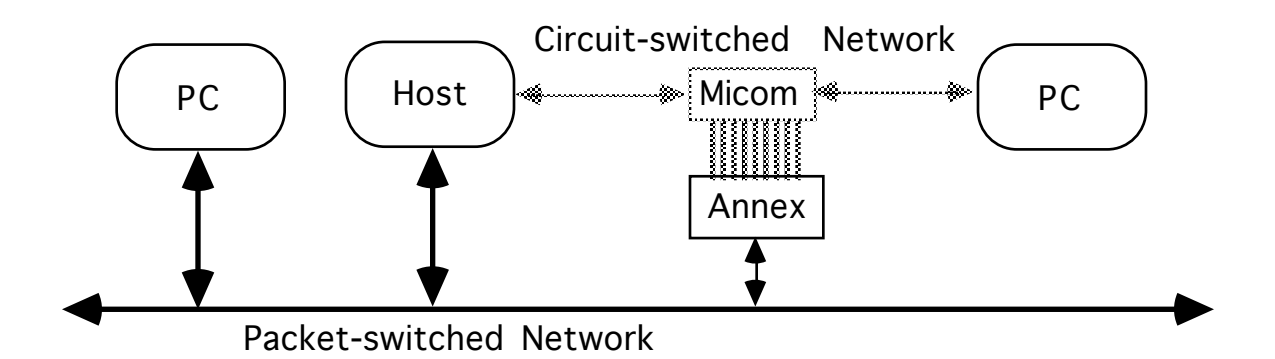

A UNIX System on the NIU packet-switched network can be accessed as a remote system from any personal computer that is also on the network and that uses the TCP/IP suite of communications software. The PCs in SP10A use the Novell LAN Workplace variant of the TCP/IP telnet command which provides remote access as a DEC vt220 terminal on the network.

tnvt220 nirvana Accesses the ACS Sun SPARCStation.

The hostname nirvana is translated through a table on the PCs to the network of the ACS host system.

Most UNIX systems present a login: prompt to check account access. Enter your account username and press Enter to identify yourself. A password: prompt is displayed.

Enter the account password and press Enter to verify your identity.

The password is not displayed as a security measure,

but if you know that you typed it wrong,

you can use BACKSPACE to erase erroneous characters,

and then retype the correct characters.

Successfully accessing a system through the login: and password: prompts is often called logging in.

If the login/password combination does not match with the system values, UNIX will respond with *login incorrect*, and redisplay the *login:* prompt. Some systems may redisplay the *login:* prompt a limited number of times.

When the login/password combination is recognized by the system, it displays several messages and finally a command line prompt.

If the system prompts for a terminal type, enter  $vt220$  and press ENTER.

ENTER **ENTER** Scrolls the screen and displays another prompt.

The typical prompt for new accounts is the percent sign (%). This prompt is characteristic of the C shell command interpreter. The C shell (the command interpreter) uses any non-zero number of spaces or tabs to separate the parts of a command line.

The UNIX systems on the packet-switched network can also be reached by first going through the Micom circuit switch to get to the Annex terminal switch (umax) which is on the packet-switched network. The Annex allows terminals and PCs acting as terminals on the circuit-switched network access to the packet-switched network.

The following steps describe how to reach the ACS Sun SPARCstation through the Micom from the Stevens Lab.

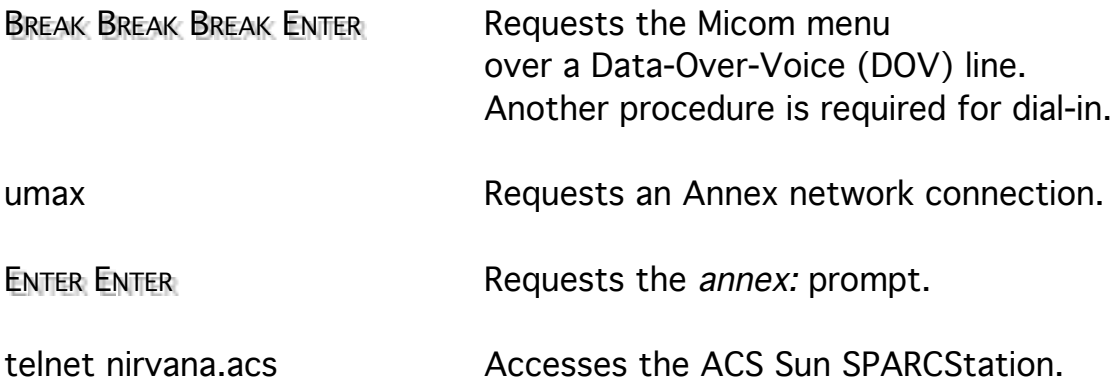

Because ACS is on a different subnet than the Annex, you must use the hostname and subnet of the ACS host system.

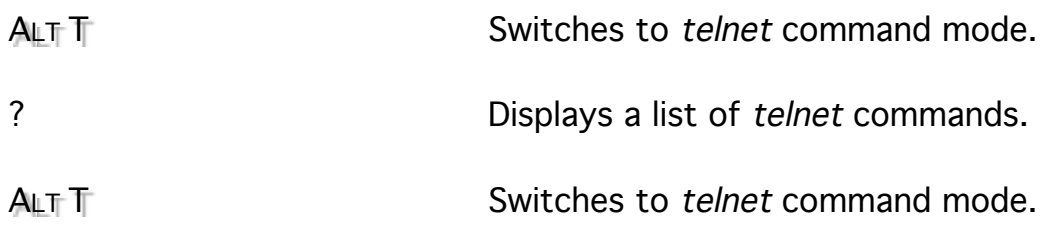

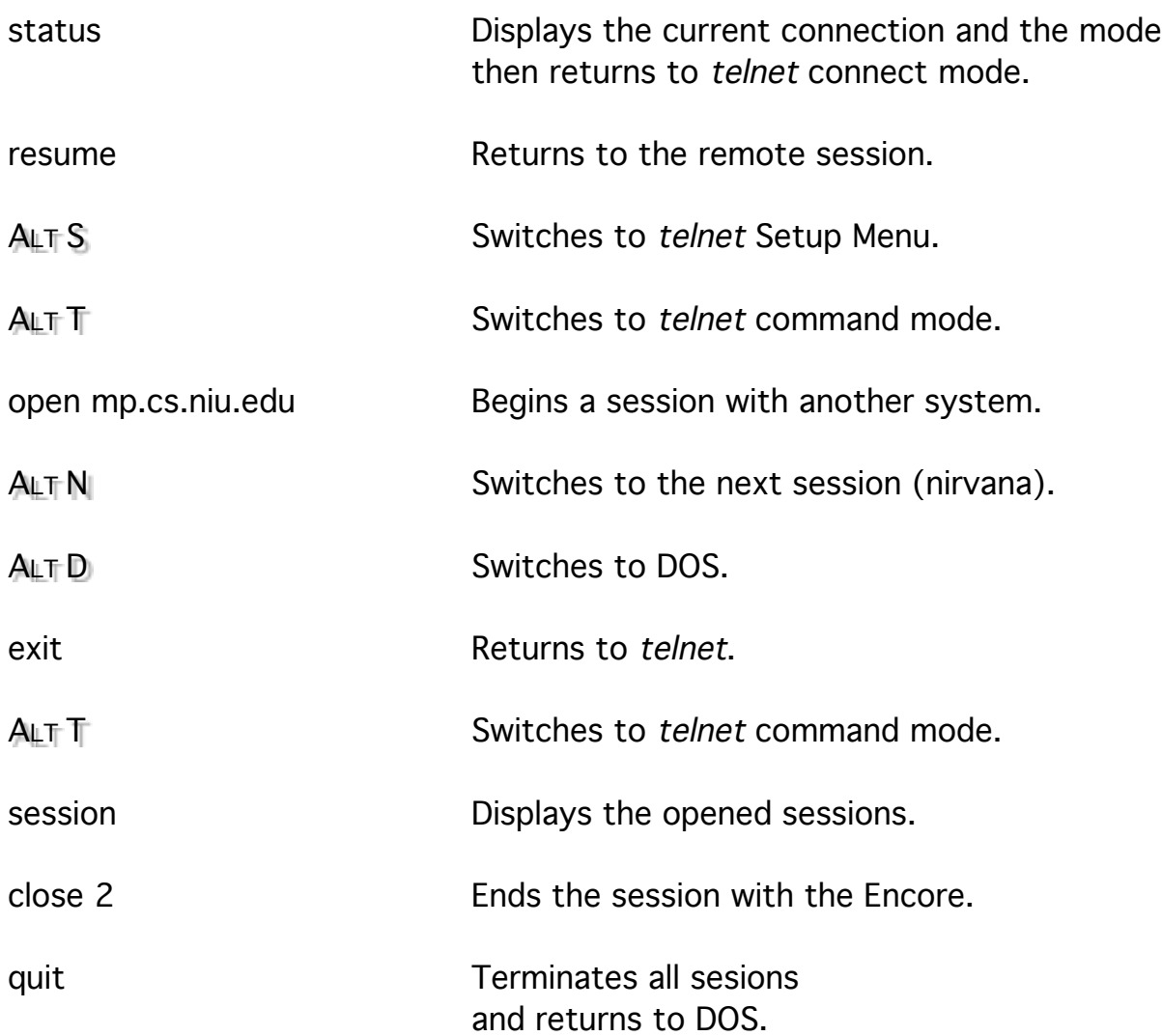

Tnvt220 can be configured to convert various ends of lines and to handle line or character and ASCII or binary modes.

#### TN3270 for Access to MVS/SuperWylbur at NIU

TN3270 provides telnet access to IBM mainframe systems that use the IBM 3270 terminal/controller protocol. The IBM telnet server will only handle IBM 3270 emulation so tn3270 converts the character stream for the local system.

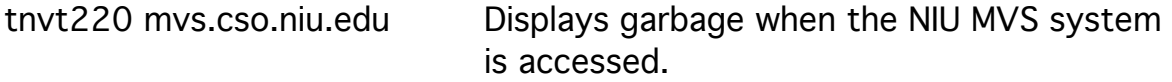

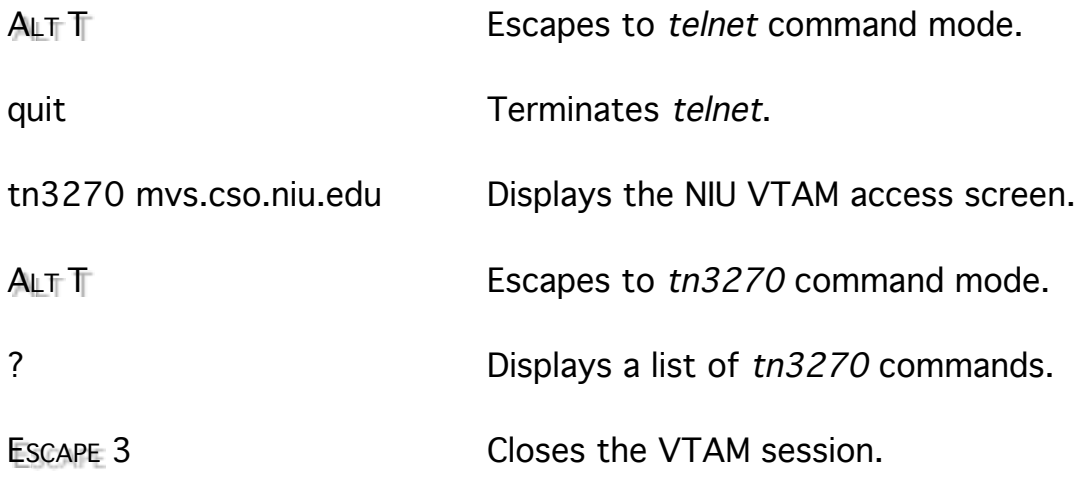

# TN3270 Keys for Novell LAN Workplace

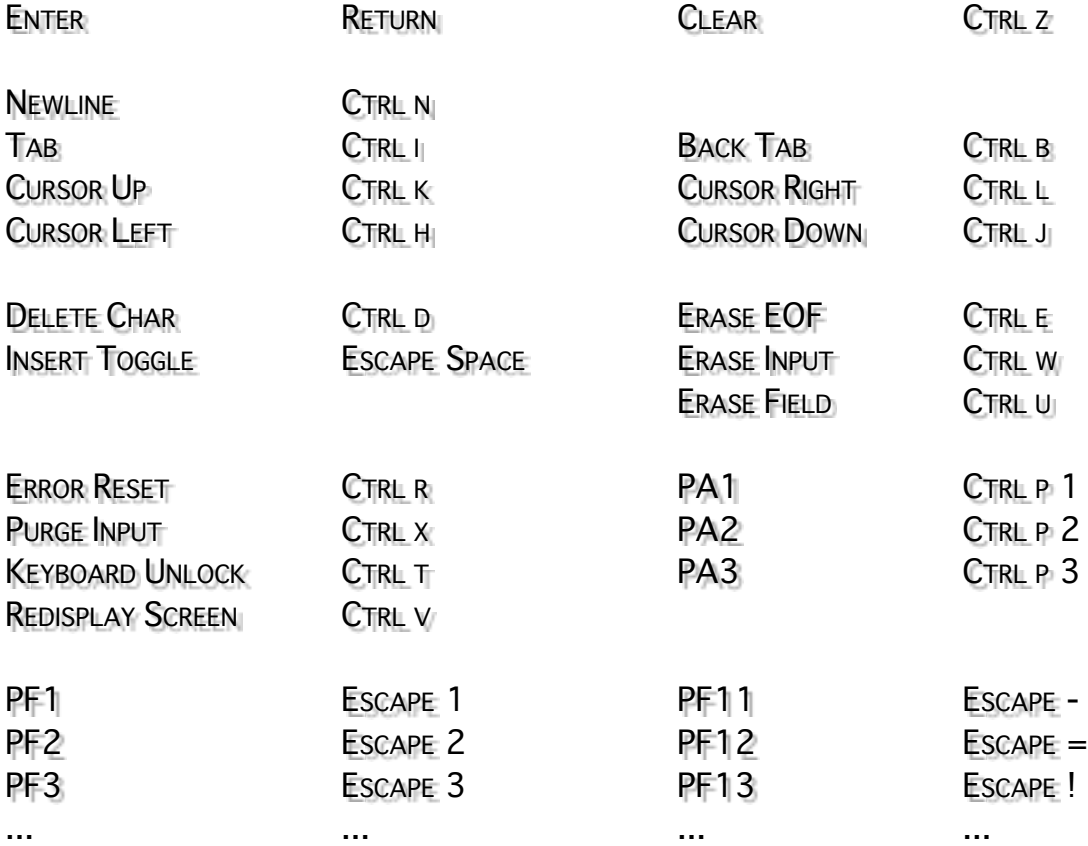

## Rlogin, Rsh, and Rcp

Remote UNIX systems can be accessed from trusted systems without logging in.

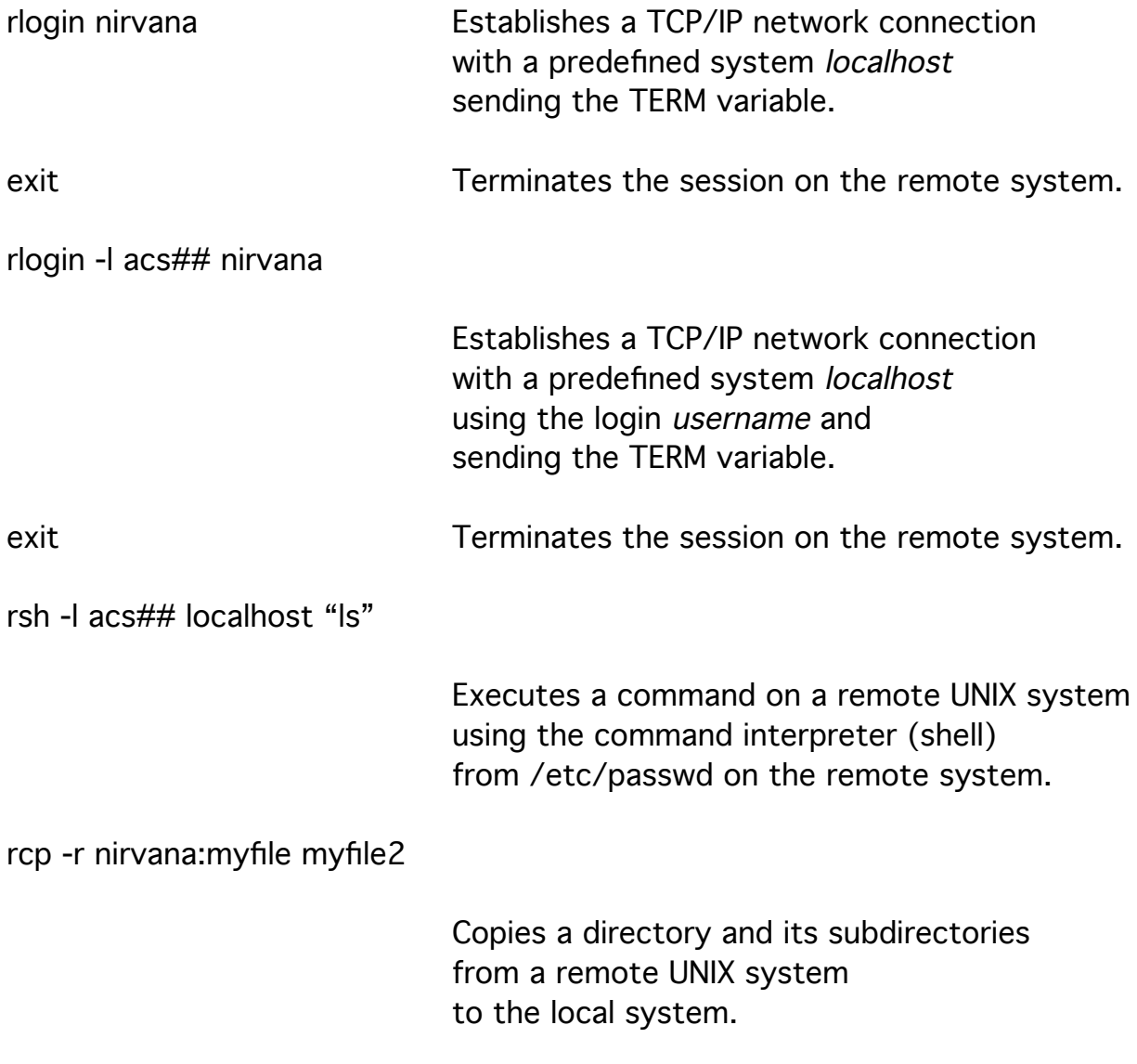

The local username must exist on the remote system because rcp does not prompt for it as rlogin and rsh do. rcp -r acs##@nirvana:remote\_pathname local\_pathname

Copies a directory and its subdirectories from a remote UNIX system to the local system after prompting for a password for username.

Rpr and rpd can be used to send files to a remote printer.

#### X Windows for Graphical Remote Access

The X Windows system provides remote access to remote systems through a windowed, menued, graphical user interface that uses a mouse or other pointing device. Multiple connections can be simultaneously displayed on one screen. The window server consists of a local display server, a user interface, and a window manager. A remote program communicates with the display server across the network sending output to be displayed and expecting input from the keyboard and pointer.

#### Ftp for Network File Transfer

FTP provides reliable file transfer between systems on a TCP/IP network. It allows more interaction with the remote system than does rcp. Some of the commands that give information about local files may not be available.

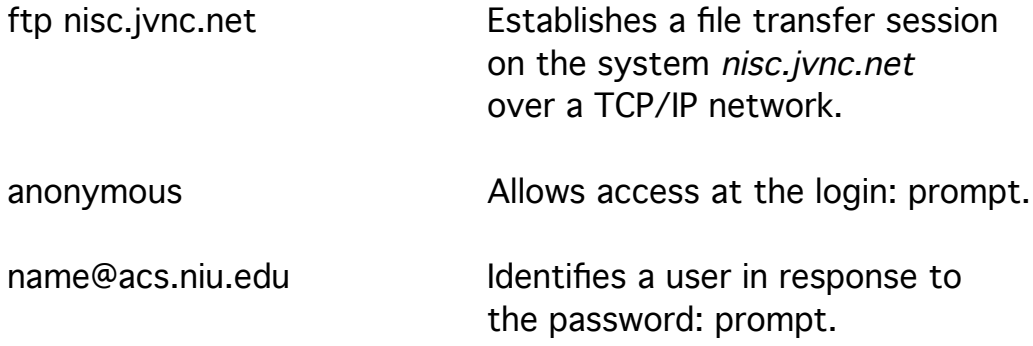

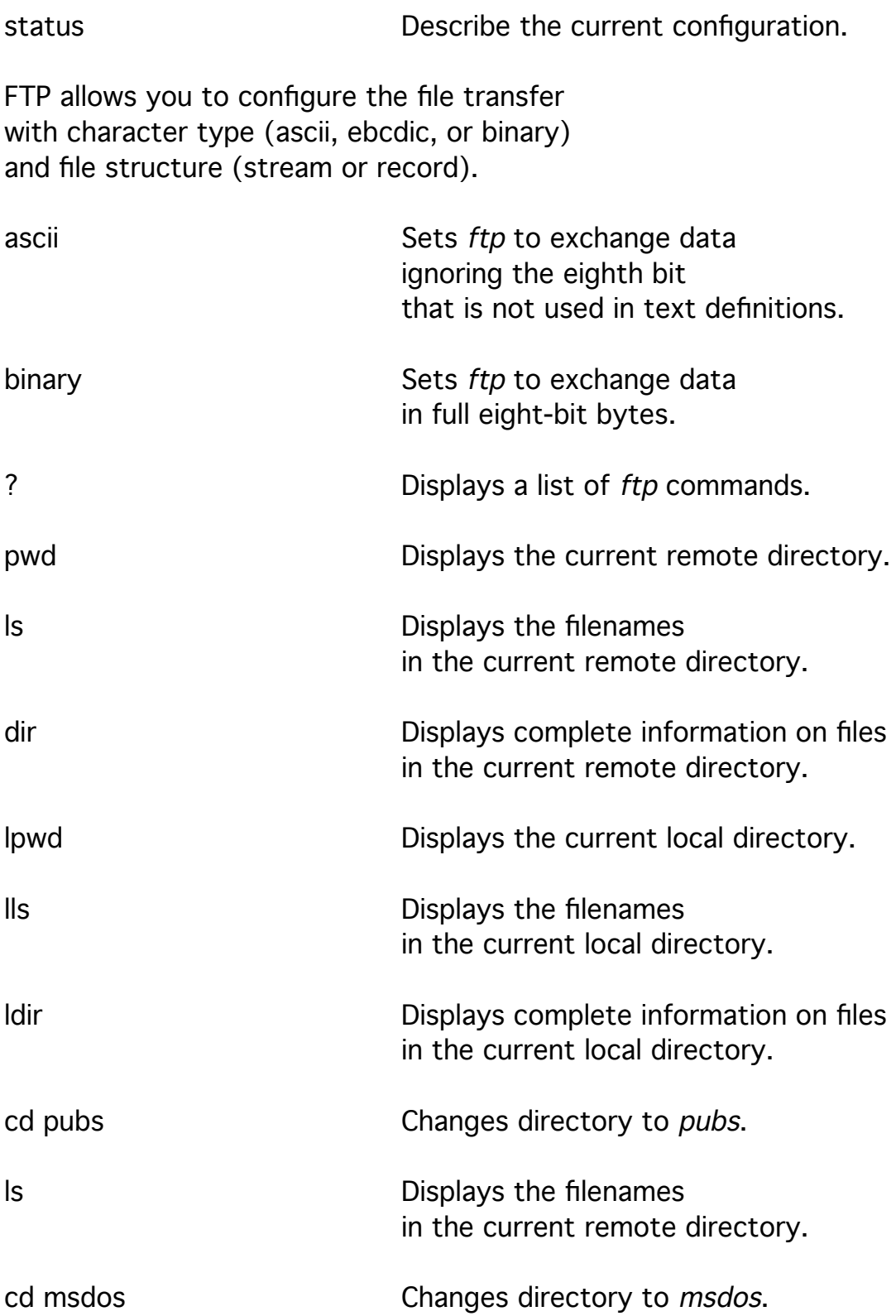

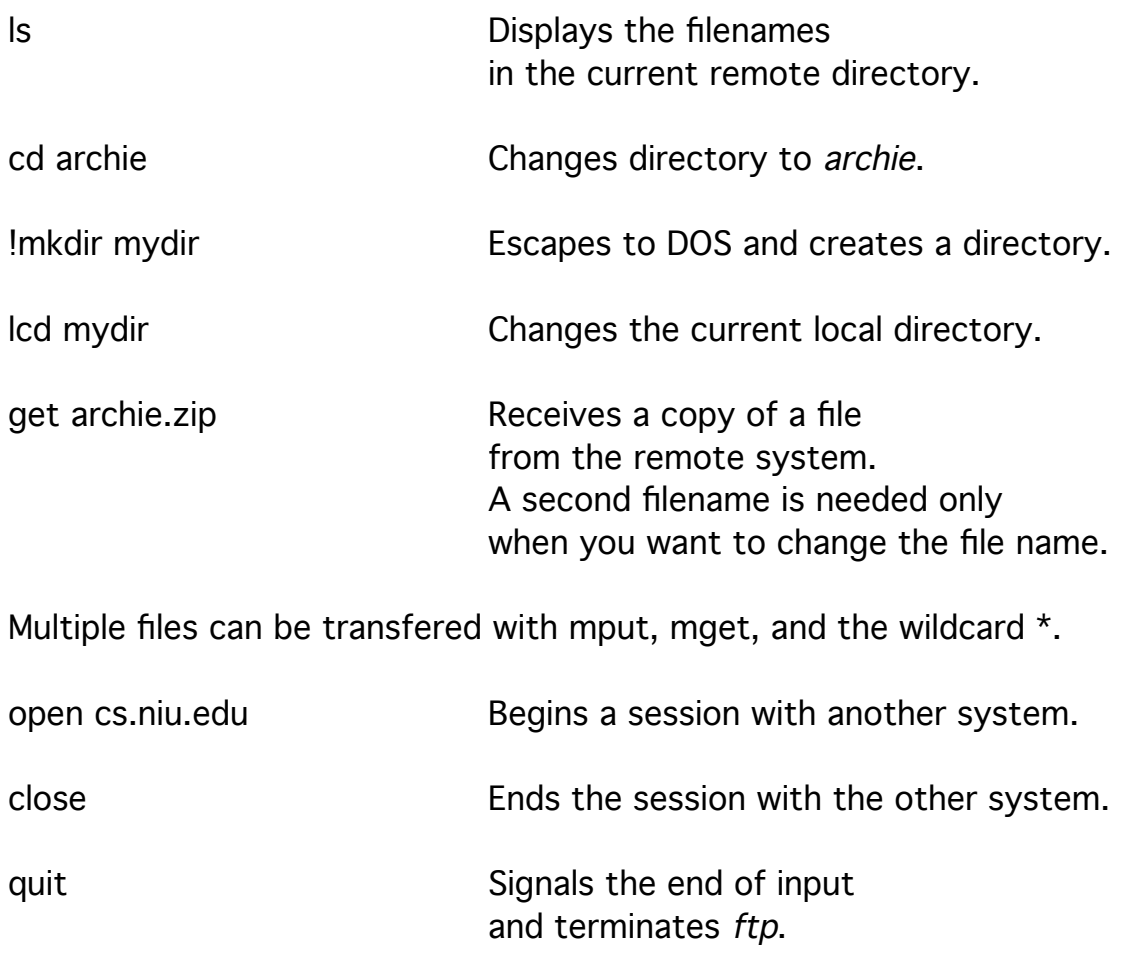

FTP can also create and remove remote directories and rename and remove remote files.

### Archie for Ftp Information From

To use ftp you must know where to find the file that you are after. Archie servers can save you time searching across the Internet because they periodically search across the Internet sorting and saving the information about the filenames that they find. Archie servers are accessed using Archie clients because they know how to exchange information. You could use the Archie client that we just down loaded, you could access a multiuser system that gives you access to a client, or you can mail an Archie query to the server.

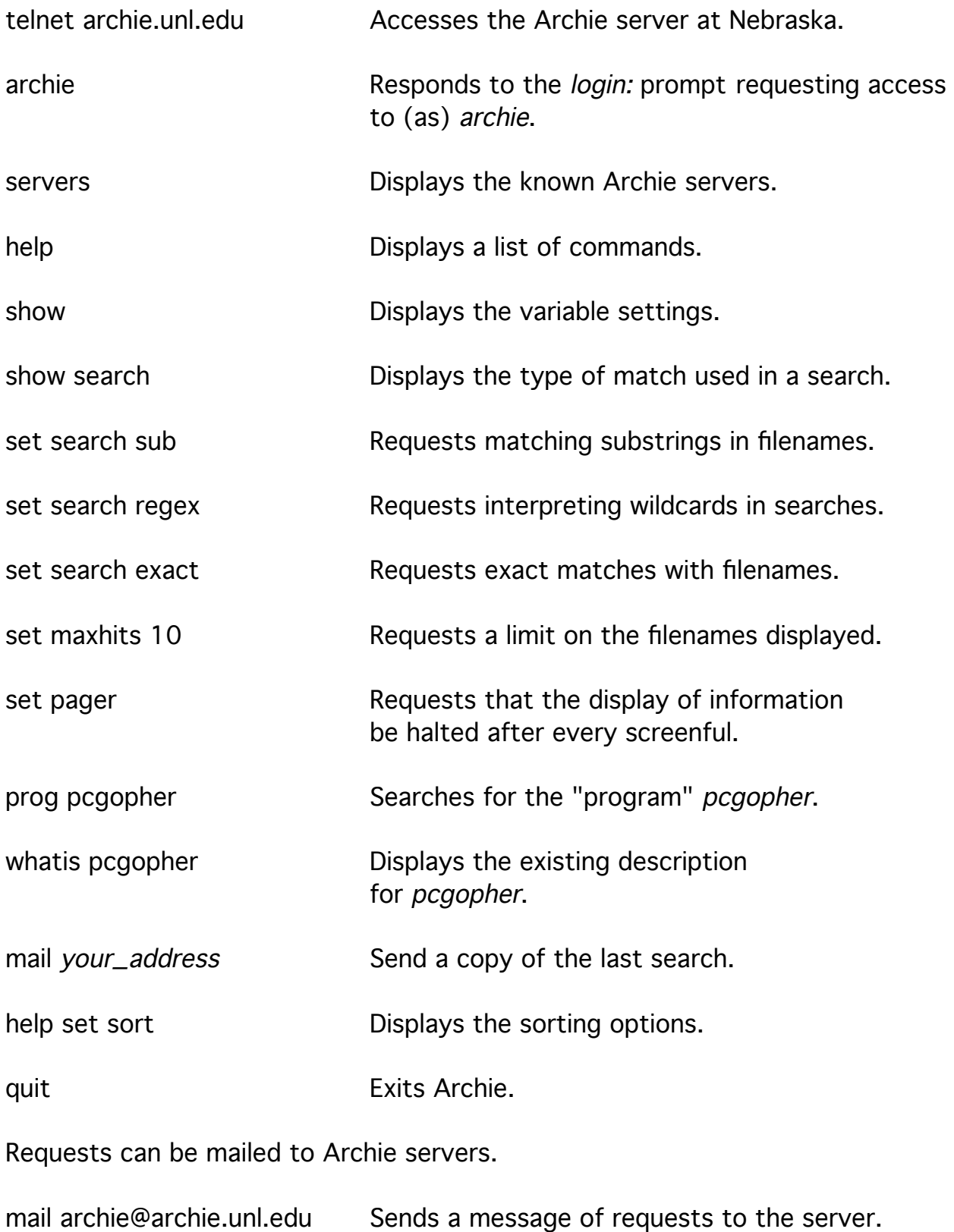

An Archie client can be used to send requests as single commands.

archie -h archie.unl.edu -m5 -l -s pcgopher

Requests the same search, but with one line per filename.

### Gopher for Information about University of Minnesota

The Internet Gopher is a tool for browsing information published as text on the Internet using a menu system. The text information is published on a Gopher server. A Gopher client is executed locally to access the server. It is not necessary to use telnet to get terminal access to a remote system, although some systems (consultant.micro.umn.edu and gopher.uiuc.edu under username gopher) allow you to telnet and execute the client there. One benefit of Gopher is that it is easy to publish information on a Gopher server: Copy a text file into the Gopher directory structure and the filename becomes its title in the menu. The server administrator can also arrange

full-text indices for searching information on the Gopher server, telnet connections through the gopher server to other systems, access to Archie servers, access to ftp servers, examine on-line library holdings, get weather information Gopher knows which programs to use to get information for you without you having to know how to access the information. The client displays a menu, the server send directions to get your selected information, and the client connects the system described in the directions (recording where you were) to get the information.

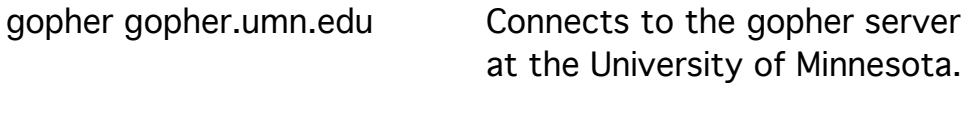

? Displays Gopher help.

Press the item number or use the direction keys to select a menu item and press ENTER to go to the item.

Items that end with a slash are submenus.

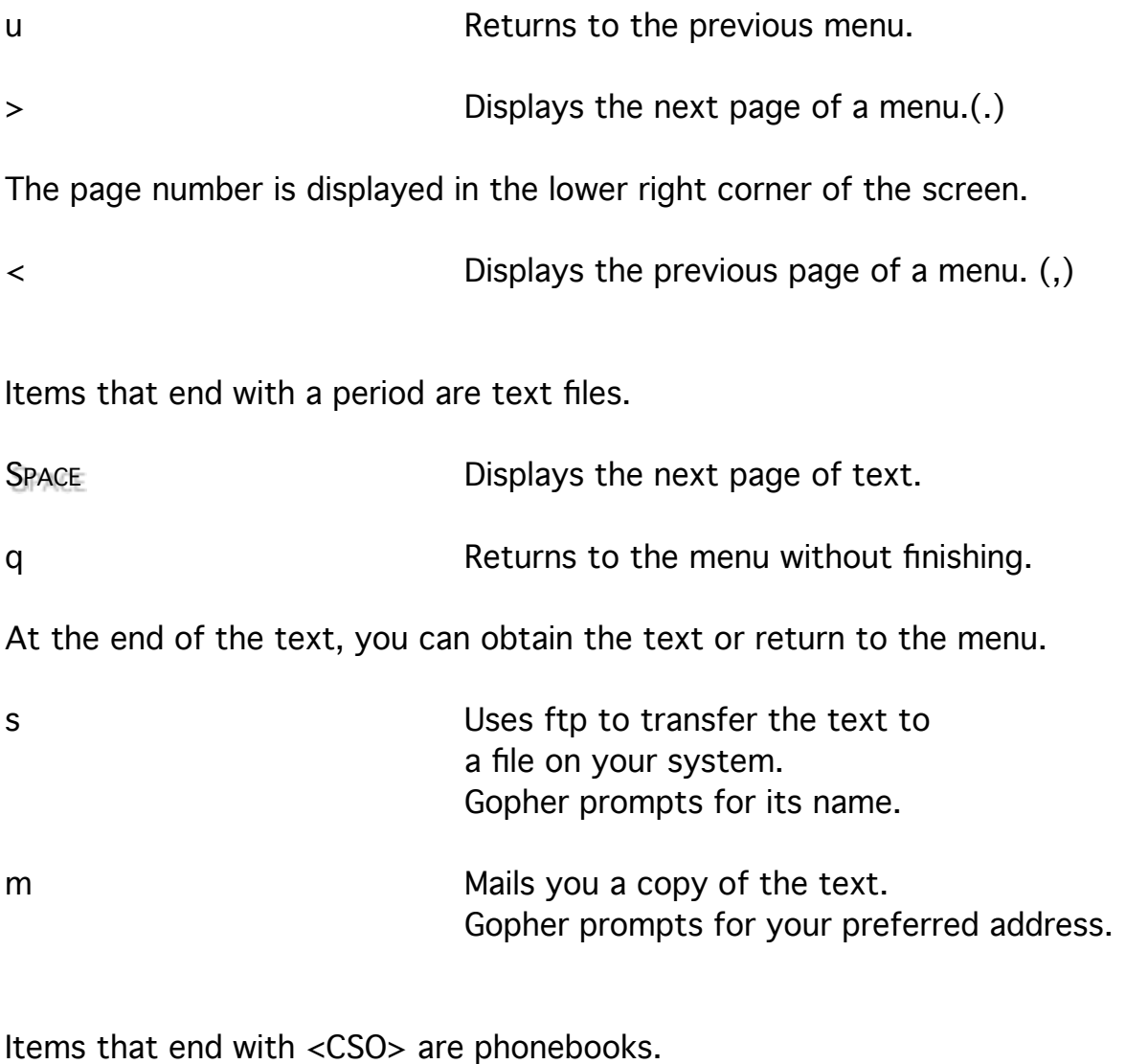

Phonebooks provide a search menu.

Select a menu item for Name, Phone, E-Mail, or Address,

and type words for which to search.

The wildcard \* can be used in a word to match any characters and the list [list] can be used to limit a match to characters in the list.

1 **Selects** the Name search.

[Pp]rais Searches for Prais and prais.

Items that end with  $\langle$ ? are indices. These items prompt for word(s) to search for and display menu choices based on what it finds. Searches are case-insensitive and can be tuned with and, or, and not. Place words that are found together in double quotes.

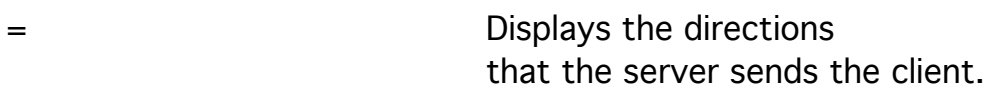

q Exits Gopher.

### Testing an Internet connection with Ping

Ping is used to check that another node on the Internet is capable of responding.

Ping is a term used distance sensing in SONAR.

ping vm.cso.niu.edu Checks whether NIUVM is alive.

#### Nslookup for Information on Internet Addresses

The NIU packet-switched network is a combination of Ethernet network segments and Token Ring network segments. The nodes on these networks are identified by Internet or IP addresses which are quartets of eight-bit numbers, that is, numbers between 0 and 255. For instance, 131.156.7.2 is the address of the ACS Sun and 131.156.1.18 is the address of MVS on the NIU Amdahl. The most significant number is the leftmost. The first three numbers indicate the net-subnet corresponding to an organization and the rightmost number indicates the system (node). The subnet number identifies a portion of the organization. There are four types (classes) of network addresses.

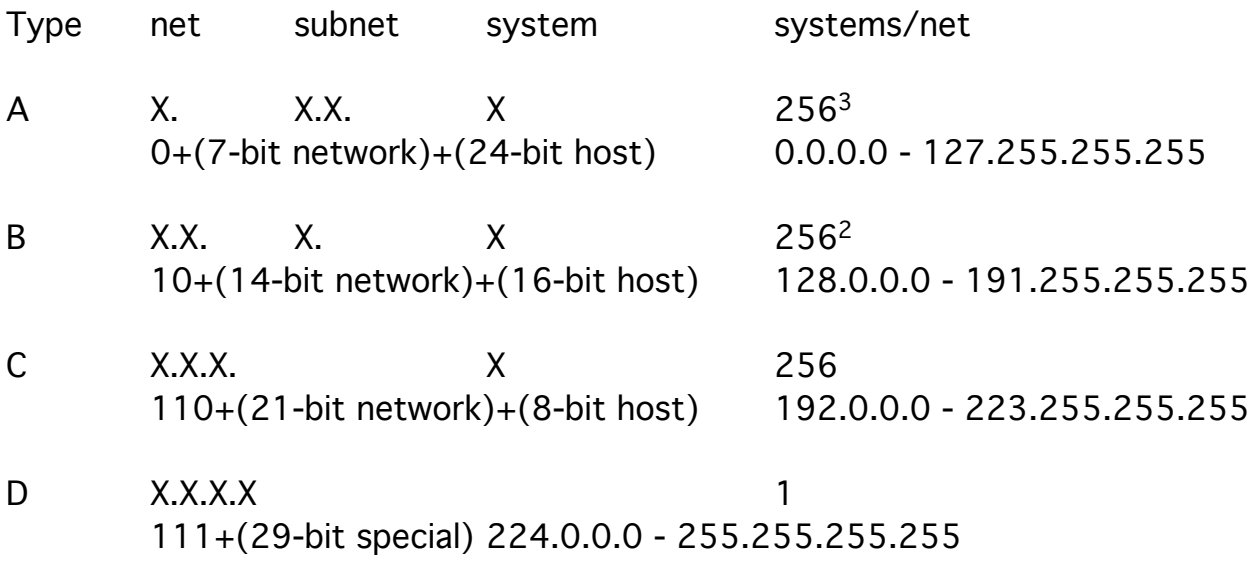

While an Internet or IP address is the surest way to reach a system, it is often difficult to remember.

Nodes are also given a word address.

For instance, nirvana.acs.niu.edu is the address of the ACS Sun and mvs.cso.niu.edu is the address of MVS on the NIU Amdahl.

The significance of this address is opposite that of the IP address.

The leftmost word is the hostname; the next word is the department; and the last two words is the organization.

These system names are associated with the IP addresses in a file (host table) on the local system.

tnvt220 nirvana Accesses the ACS Sun SPARCStation.

The hostname nirvana is translated through a table on the PCs to the network of the ACS host system.

Most UNIX systems present a *login:* prompt to check account access. Enter your account username and press Enter to identify yourself. A password: prompt is displayed.

Enter the account password and press ENTER to verify your identity.

more /etc/hosts Displays system names and IP addresses known to the local system.

Some systems are configured to interrogate other systems called nameservers for the address corresponding to a system name.

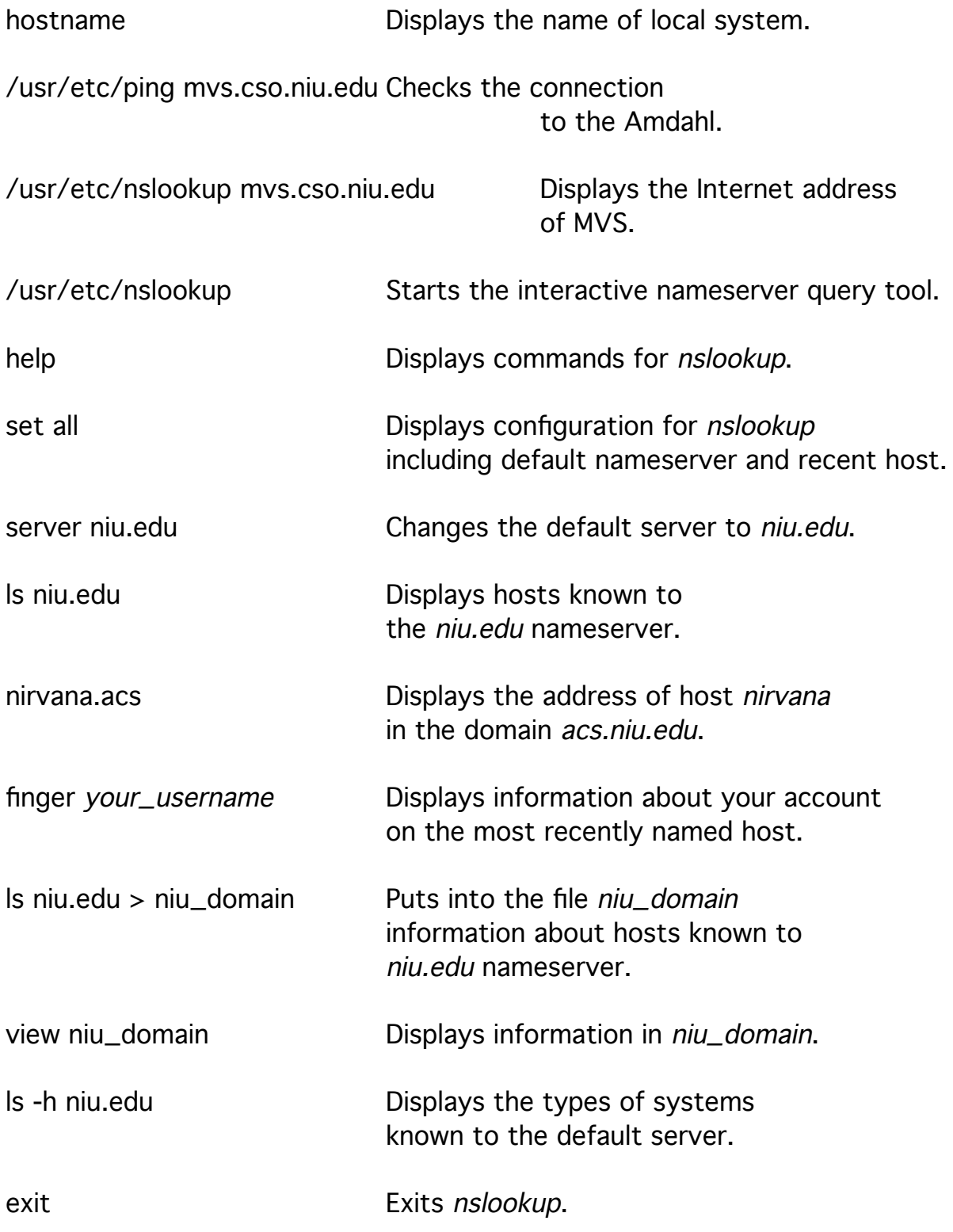

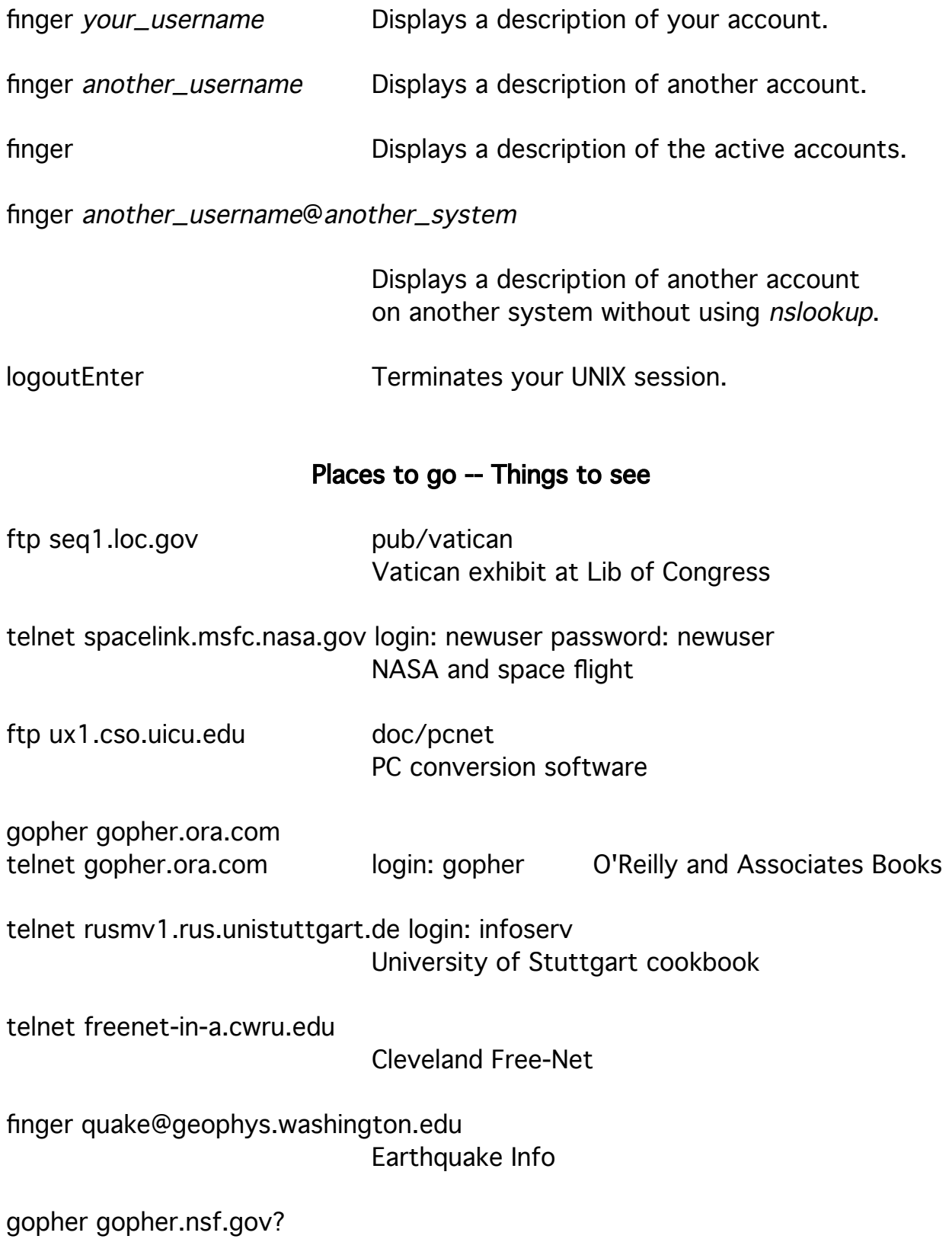

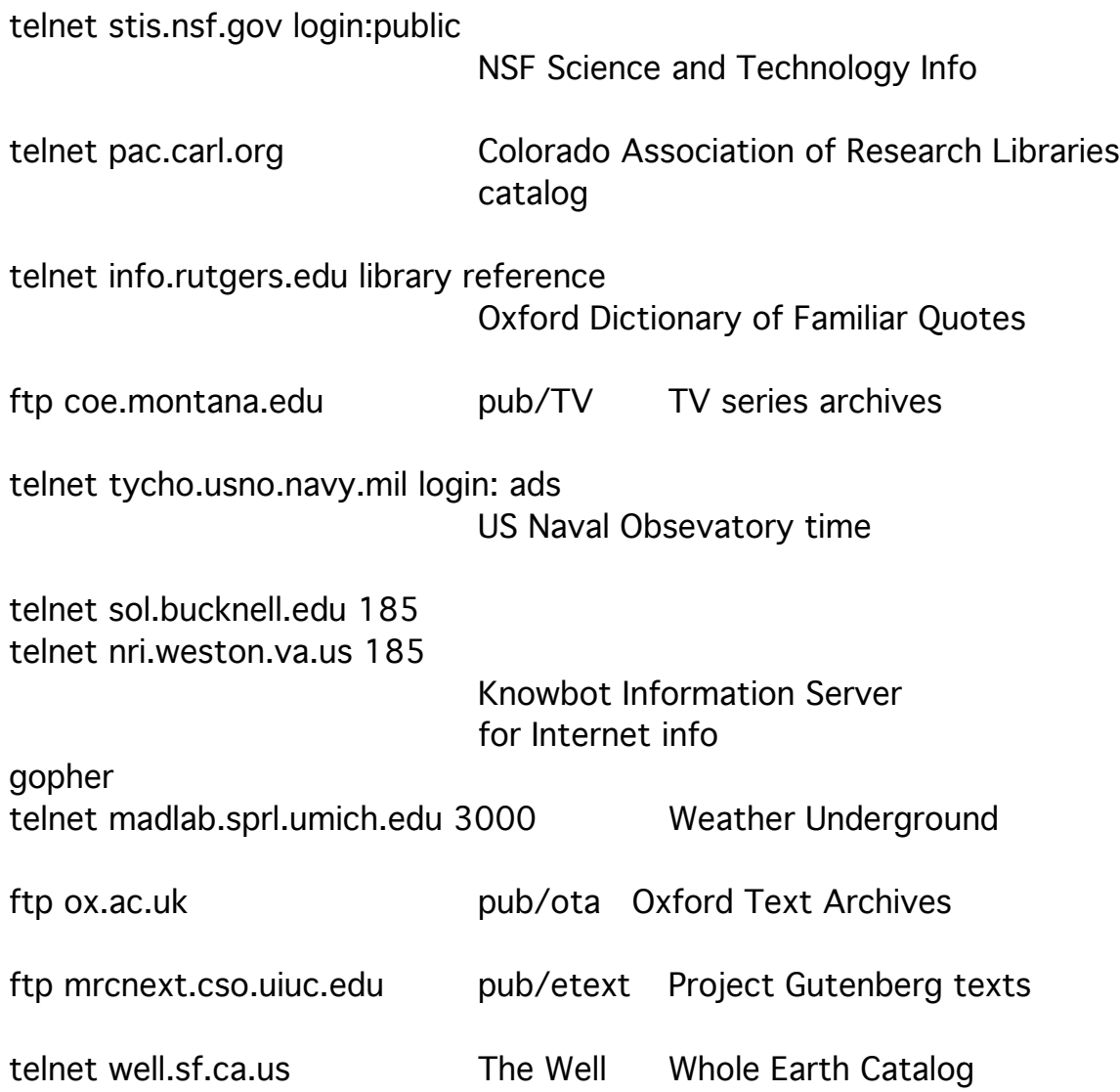